# **Számolótábla**

## **Általános ismeretek**

A legenda szerint a táblázatos számítások gyorsabb elvégzésére találták ki a számítógépet. Tény, hogy a tüzérségi számításokat táblázatos formában végezték, hogy az első elektromos számítógépeket lőelemképzésre használták, és az is, hogy a computer szó a tüzérségi táblázatos számításokat végző, jellemzően fiatal lányokat jelentette – még a második világháború korai szakaszában is.

Gyakran táblázatkezelőnek nevezik a táblázatos számításokat végző szoftvereket, ami azonban nem kellőképpen különbözteti meg a szóban forgó kategóriát az egyébként kiadványszerkesztésre szolgáló programok táblázatkészítési és -formázási szolgáltatásaitól. Ezért nevezzük inkább az angolul spreadsheet néven emlegetett programokat *számolótáblának.*

Ami egyébként meglehetősen pontosan ki is fejezi, mi történik: a táblázat *magától számol.* Azaz mi csak beírjuk az adatokat például egy oszlopba, a program meg automatikusan összeadja azokat, és az eredményt tünteti föl a megadott cellában. Ha megváltoztatunk egy vagy több adatot, akkor az eredmény is változik. (Innentől világos, hogy a számolótáblákban alapvetően kétféle adat lehet: független, közvetlenül beírható, és a függetlenekből származó, azoktól valamilyen módon *függő.*)

Az eredményt további összegzésre is fel lehet használni, és az attól függő más eredmények szintén automatikusan változni fognak, bármely eldugott adatocskát írja át a felhasználó.

Nem csak összeadni tud a számolótábla, bár messze a leggyakrabban erre használják. *Függvények* százaiból lehet az adott feladatot legjobban megoldó *képletet* kialakítani. Lényeges körülmény, hogy a számításokban mindig a *képlet értéke* vesz részt, nem pedig a képletet leíró szöveg. (Van kivétel, de csak a haladók számára...)

Használhatunk statisztikai függvényeket, amelyek közül a legegyszerűbbek kiszámítják egy adathalmaz *átlagértékét,* kikeresik a legnagyobb, a legkisebb vagy éppen az átlaghoz legközelebb álló adatot. Vannak *dátumfüggvények,* amelyek legegyszerűbbje megadja, hány nap telt el két tetsz őleges dátum között. Vannak *szövegkezel ő* függvények, amelyek megadják egy karaktersorozat hosszát, kikeresnek abból egy megadott részt stb... A *logikai* függvények megadott feltételek esetén igaz vagy hamis értéket adnak vissza, és a *pénzügyi* függvények bonyolult kamat-, illetve értékcsökkenési számítások végzésére képesek – a mai személyi számítógépeken meglehet ősen nagy méretű adathalmazokra vonatkozóan, másodpercek alatt.

A számolótáblák szoros rokonságban vannak az úgynevezett *relációs adatbázisokkal*, melyek állományait gyakran nevezik tábláknak. Ezekben ugyanis az adatokat egymással jellemz ően azonos szerkezetű *rekordok* formájában tárolják. A rekordok *összetartozó* adatcsoportok, amelyekben a különböz ő adatfajták a saját mez őikben találhatók. A legegyszerűbb (és leggyakoribb...) példa a *címjegyzék,* ahol az *egy személyre* vonatkozó adatcsoport a rekord, mez ői a név, a cím, a telefonszám stb..

Igen gyakran a számolótáblát ilyen szerkezetű adatok *kezelésére* is használják: egy rekord egy sor, az oszlopok pedig a mez őknek felelnek meg. Számos szolgáltatást nyújtanak a számolótábla-szoftverek az adatkezelés terén is, többszintű rendezéseket és bonyolult feltételek szerinti kigy űjtéseket lehet végeztetni velük. Mint alább látni fogjuk azonban, a számolótáblák *kis kapacitású* adatkezel őknek felelnek meg, mert csak korlátozott számú rekordot (sort) képesek tárolni.

A számolótáblákra vonatkozó licencszerződések ugyanúgy felmentik gyártóikat minden, a programjaik használatából következő felelősség alól, mint bármely más kereskedelmi szoftvertermék esetén. Míg azonban a szövegszerkesztő programok hibája nem okozhatja a vele írt szerződés érvénytelenségét, nem lehetetlen, hogy a számolótábla rossz működése befolyásolja az alkalmazó szervezet *egészének* működését (pénzügyi alkalmazások). Emiatt a számolótábla- (és adatkezelő) programokat sokkal gondosabban fejlesztik és tesztelik, mint az egyéb kereskedelmi szoftvereket. Azt lehet tapasztalni, hogy a számolótábla-programok a *legjobb minőségű* kereskedelmi szoftvertermékek.

## **Elemi fogalmak és műveletek**

Amint azt azért mindenki tudja, a táblázat sorokba és oszlopokba rendezett rubrikákból áll, amelyeket itt inkább *celláknak* neveznek. Az oszlopokat betűkkel, a sorokat számmal jelzik, a cellát pedig az oszlop- és sorcíme azonosítja: a B3-ás cella a második oszlop és a harmadik sor metszéspontjában található.

Sejthető, hogy egy táblázatnak nem csak annyi oszlopa lehet, mint ahány betű van az (angol) ábécében: a 27. oszlop jele AA, a következőé AB és így tovább a 256., IV jelűig. 32000/65000 (OpenOffice - EuroOffice/Excel) sor lehet maximum egy Számolótábla táblázatban (az Excel 2007 feloldotta ezt a korlátot).

Mindebből egyelőre annyit érdemes megjegyezni, hogy a cella *alapértelmezésű* címe oszlopának betűjeléből és sorának számából áll.

Cellák összefüggő csoportját *tartománynak* nevezik. Tartományt a bal felső és a jobb alsó cellájának címével lehet meghatározni, például a "B3:D5" karaktersorozat (idézőjelek nélkül) egy 3 x 3 cellából álló tartományt jelent. Tessék figyelni a cellacímeket elválasztó *kettőspontra,* amely a számolótáblájában *mindig* a tartomány-kijelölést jelzi. A lehető legkisebb tartományban kettő, a lehető legnagyobban – az A1:IV32000 meghatározásúban – 256 x 32000, azaz 8.192.000 cella lehet, ha csak egy munkalapot veszünk figyelembe.

A számítógép *semmilyen módon* nem különbözteti meg a tartományokat a munkalapon belüli *elhelyezkedés* szempontjából: ugyanolyan gyorsan és könnyedén használhatjuk az A1:D200 területet, mint az IQ7000:IT7199-et. Már csak azért is, mert akár cellának, akár tartománynak adhatunk könnyen megjegyezhető, és-vagy valamely más logika szerinti *nevet,* és azzal hivatkozhatunk rá.

A számolótáblák egy dokumentumon belül több *munkalapot* kezelnek, amelyek lehetnek teljesen függetlenek is, de legtöbbször összetartozó *munkafüzetet* alkotnak, mert egymás celláira avagy tartományaira hivatkoznak.

Néha nem könnyű átlátni, de a tartomány *túlterjedhet* a munkalapon, ha egymás *alatti,* mintegy *több rétegű* cellacsoportot határozunk meg. Matematikában járatosabbak úgy mondják: használhatunk *háromdimenziós* tartományokat is. (Lásd a Címzés, elemi képletek című szakaszt.)

## **Közlekedés, kijelölés**

A táblázatokban ugyanúgy lehet az egérrel és a kurzormozgató billentyűkkel közlekedni, mint a szövegszerkesztőkben. Annyi a különbség, hogy ha nem egy cellát szerkesztünk éppen – nem szövegkurzorunk van, hanem egy cellán állunk, amit az jelez, hogy a cella határvonalai vastagok, és a jobb alsó sarkában látható egy "nyél" –, akkor egy billentyűleütésre nem egy karakternyit, hanem egy cellával jobbra, balra, le vagy föl fog mozdulni a kijelölés. Azt is mondhatnánk, hogy a számolótáblában "cellakurzorunk" van, egy vastag keret képében. Az egyéb kurzormozgató gombok is értelemszerűen működnek, próbálják ki a Home, End, PageUp, PageDown billentyűket, a Ctrl gomb nyomva tartása mellett is, egy, a munkaterületnél nagyobb terjedelmű táblázatban.

Nagyobb táblázatokban nélkülözhetetlen lehet a *Navigátor* ablak (F5-tel kapcsolhatjuk be vagy ki), amelynek a Számolótáblában sor- és oszlopszám beviteli mezeje van: ide közvetlenül beírhatjuk a kívánt címet, aminek hatására as cellakurzor oda ugrik.

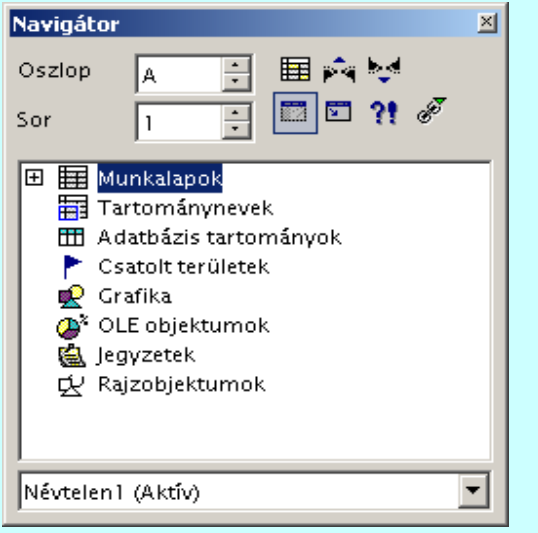

A kijelölés is a szokásos: vagy vontatással, vagy a Shift gomb nyomva tartása mellett a kurzormozgató billentyűkkel hajthatjuk végre, a vidd-és-dobd szerkesztés is működik. Természetesen vágólap-műveleteket is végezhetünk. Lényeges különbség viszont, hogy a vágólap tartalmának beillesztésekor (Beillesztés művelet során) nem csak egy cellát, hanem egy tartományt is kijelölhetünk, ekkor a program *annyiszor* illeszti be vágólap tartalmát, ahányszor abban elfér.

#### **Adatbevitel, szerkesztés**

Üres cellába a számokat, vagy a képleteket közvetlenül be lehet írni. Hagyományosan nem kell Entert ütni, ha valamelyik kurzorgombbal vagy az egérrel másik cellára állunk, az imént begépelt adat bekerül a cellába. De az Enter is működik, sőt, általában automatikusan egy sorral lejjebb viszi a cellakurzort.

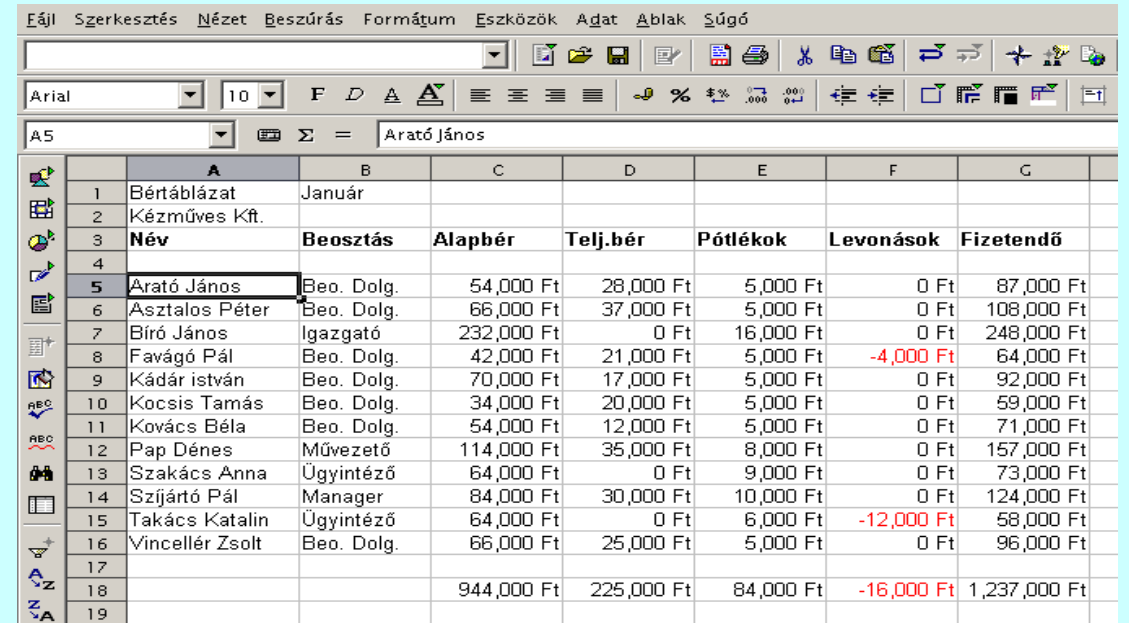

Régebben a számolótáblák celláit nem lehetett közvetlenül szerkeszteni, erre a célra a *beviteli sor* szolgált, mely ma is megvan, használható, de ha *kettőt* kattintunk egy cellán, akkor megjelenik benne a szövegkurzor – ha képlet volt benne, akkor annak értékét a szerkesztés időtartamára felváltja a képlet – és ott helyben átírhatjuk. Ezzel párhuzamosan a *beviteli sorban is látható* ténykedésünk eredménye. Előbb-utóbb fel fog tűnni.

Cellákat vagy tartományokat kézenfekvően a Del(ete) gombbal törölhetünk. Nem kézenfekvő azonban, hogy mit is akarunk törölni: gyakorta előfordul, hogy a cella értékére még szükségünk van, de a képletre már nem. Ezért a Del(ete) gomb megnyomására egy párbeszédablak jelenik meg, melyben jelölőnégyzetek segítségével választhatunk a lehetőségek közül.

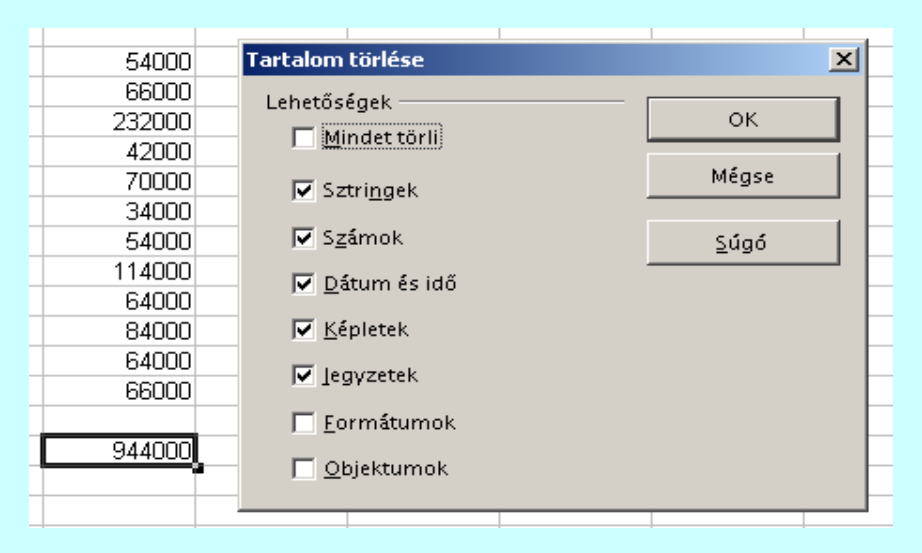

Szabadon rendezgethetjük a táblázatokat sorok, és oszlopok beillesztésével, illetve törlésével. A program általában automatikusan nyilvántartja és frissíti az összes hivatkozást.

## **Címzés, elemi képletek**

*Azért fontos a cella címe, mert azzal lehet hivatkozni a cella pillanatnyi értékére.*

Vagyis ha a B3-as cellába 5-öt írunk, a C3-asba pedig azt, hogy "=B3+2" (idézőjelek nélkül!), akkor a C3-as cellában az Enter leütése nyomán a 7-es szám fog megjelenni.

Először is a "=B3+2" egy *képlet*. éppen azért kellett az egyenlőségjellel kezdeni, hogy jelezzük, nem a "B3+2" karaktersorozatra van szükségünk, hanem a B3-as cella értékére.

Ezek után már megjósolhatjuk mit fogunk látni a D3-es cellában, ha beleírjuk a "= $C3*2$ " képletet (idézőjelek nélkül!). Nyilván 14-et.

És ha kijavítjuk a B3-as cellát 6-ra? Abban a pillanatban a C3-as 8-ra, a D3 pedig 16-ra fog változni.

Eddig könnyű volt.

A B3, C3, D3 (és az IV32000) *relatív címek* voltak. Erről úgy győződhetünk meg, hogy a C3 tartalmát átmásoljuk a C4-be: ráállunk a C3-ra, Ctrl-C-t nyomunk, majd ráállunk a C4-re és Ctrl-V-t nyomunk (Másolás és Beillesztés – vágólap-műveleteket hajtottunk végre.)

Legnagyobb meglepetésünkre a C4 cellába nem a "=B3+2" karaktersorozat került, hanem a "=B4+2".

Táblázatos számítások végzésekor *ugyanolyan* összefüggésre azonos *relatív helyzetű* cellák között van szükség leggyakrabban. A B oszlopba beírunk akárhány adatot, a C3-ba beírjuk egyszer a képletet, majd *végigmásoljuk lefelé* a C oszlopban annyi helyre, ahány adat volt (ráállunk a C3-ra, Ctrl-C, vontatással kijelölünk a C3 alatt annyi cellát, ahány mellett adat van a B oszlopban, majd megnyomjuk *egyszer* Ctrl-V-t), mire a program a megfelelő *relatív címek* beírása után az *összes* B oszlopbeli adat mellé kiszámolja a képlet szerinti értéket.

#### **A relatív a címzés a hivatkozó és a hivatkozott cella (tartomány)** *egymáshoz viszonyított* **helyzetét írja le.**

Természetesen gyakran lehet szükség *pontosan a B3 cella* értékére, ekkor azonban a **\$B\$3** formában kell hivatkoznunk rá: ez az *abszolút* címzés. (Miért a "\$" jelzi az abszolút címzést? Mert a számolótáblák "ősanyja" – vitázzanak az elefántemlékezetűek, hogy az 1985-ös Microsoft MultiPlan-e vagy az 1982-es Lotus 1-2-3 nev ű vagy bármi más – így jelölte. Hagyomány- vagy inkább összeférhet őségi okokból ma is így jelöli *minden* számolótábla.)

Abszolút címzés esetén a címet a program *nem* a táblázat egy adott *helyéhez* rendeli hozzá, hanem a hivatkozott cella (tartomány) *tartalmához.*

Ezért nem kell aggódnunk, hogy amikor oszlopok, sorok beszúrása, törlése avagy bármilyen célú és mértékű áthelyezések miatt az abszolút hivatkozású adatok *elmozdulnak:* az EuroOffice Számolótáblája az egész táblázatban *nyilvántartja* ezeket, és ha a hivatkozott terület elmozdul, a program megfelel ően *frissíti* a hivatkozó cellákat. Ha a "K"oszlopba gy űjtöttünk össze például konstansokat, \$K3, \$K28 stb. formában hivatkozva rájuk, és történetesen *beszúrunk* egy oszlopot a B mellé, a Számolótábla *automatikusan átírja* az *összes* \$K hivatkozást \$L-re.

Mind oszlop-, mind sorcím vonatkozásában lehet a címzés *vegyes.* Például a \$IV4 pontosan a 256. oszlopra hivatkozik, akárhova is másoljuk az ezt tartalmazó képletet, és az IV\$8191 meg pontosan a nyolcezerszázkilencvenegyedik sort jelenti.

Abszolút címek helyett használhatunk *neveket.*

Ennek előnye, hogy könnyebben átlátható egy táblázat működése, ha érthető, megjegyezhető nevekkel jelöljük a táblázat képletekben használatos részeit.

Hivatkozhatunk más munkalapon, sőt más állományban levő cellákra vagy tartományokra. Mivel a munkalapok alapértelmezésű neve 1 Munkalap, 2 Munkalap stb., egy alapértelmezésű hivatkozás teljes alakja az OpenOffice/EuroOffice Számolótáblájában: '1 Munkalap'.B3:D4, Excel táblában pedig '1 Munkalap'!B3:D4 (az egyik ponttal, a másik felkiáltójellel választja el a munkalapot a cím többi részétől). Ha az első munkalapnak a "Jan", a \$B\$3:\$D\$4 tartománynak a "részeredmény" nevet adtuk, akkor ehelyett írhatjuk azt, hogy *Jan.részeredmény.*

Ha a munkalapok szerkezete azonos, akkor kockázat nélkül jelölhetünk ki *több lapot* átfogó tartományt: a *Jan.részeredmény: Jun.részeredmény* hat, egymás "alatti" munkalap celláira hivatkozik.

Ha nem nevekkel hivatkozunk, akkor itt van egy kis csapda:

- amikor azonos című *cellákra* hivatkozunk a munkalapokban, akkor kettőspontot kell használnunk: '1 Munkalap'.C5:'6 Munkalap'.C5, ez hat, egymás "alatti" cellából álló tartomány;
- amikor az egyes munkalapokban is tartományokat jelölünk ki, akkor pontosvesszőt kell használnunk a *munkalapok* között: '1 Munkalap'.C5:D6;'6 Munkalap'.C5:D6, hiszen a kettőspontot a munkalapon belüli tartománycímzéshez már elhasználtuk. Ez a címzés egy 2 x 2 x 6 cellából álló "adathasábot" jelöl ki.

Külső állományban (másik dokumentumban) levő cellákra, tartományokra az állomány teljes elérési útvonalával lehet hivatkozni: ='file:///c|/name.sxc'#Munkalap1.C5:D6. Több jellegzetességre hívnánk föl a figyelmet:

- az állomány elérési útvonalát és nevét *egyszeres* idézőjelek (aposztrófok) közé kell tenni;
- az egymagában álló hivatkozást azért kell az = jellel kezdeni, mert az egyszeres idézőjel miatt az OpenOffice/EuroOffice Számolótáblája egyébként karaktersorozatként kezelné;
- a "backslash"-t törtvonalra kell cserélni, a gyökérkönyvtárt jelentőt mindjárt *háromra;*
- a munkalapon belüli címet a # vezeti be.

Mindezeket a HTML (weboldal-) szabványokkal való összhang miatt követeli meg az OpenOffice/EuroOffice Számolótáblája. Más számolótábla-programokban más a munkalapok és állományok közötti címzés formája.

Az Excel hivatkozási formátuma: 'C:\Reports\[Budget.xls]Annual'!C10:C25.

### **Képletek, függvények**

Képletnek nevezzük egy adott számítás cellacímekkel és műveleti jelekkel megfogalmazott *leírását.* A legegyszerűbb képletet már használtuk: amikor a C3 cellába beírtuk a B3+2 *műveleti utasítást.* 

Az előre programozott, névvel hivatkozható eljárásokat, amelynek bemenete egy vagy több érték (az argumentumok), kimenete pedig általában egyetlen érték, függvényeknek nevezzük.

Tetszőlegesen bonyolult képleteket építhetünk föl a számolótáblákban a cella- és-vagy tartománycímek, nevek és függvények használatával, és természetesen használhatunk zárójeleket is.

A műveleti jeleknek van egy szabványos rangsora (idegen szóval *precedenciája),* ami akkor érvényesül, ha nem használunk zárójeleket. Például a C5+A23\*D4 képletben előbb kell kiszámolni a szorzást és annak eredményét kell a C5 cella tartalmához hozzáadni. (A szorzásnak magasabb a precedenciája, mint az összeadásnak.) Miután több műveleti jel van, mint amennyit az ember rövid idejű memóriája tárolni képes, hasznos, ha akkor is zárójeleket használunk a képletekben, amikor elvileg nem lenne szükséges. Például a C5/D5/E5/F5 képlet ebben a formában közönséges halandók számára nem egyértelmű. Matematikailag ugyan a C5/(D5\*E5\*F5) műveletet jelenti – ami az utóbb leírt, zárójelezett formában már mindenki számára tiszta.

#### **Referencia**

Tekintsünk egy példát: egy képzeletbeli cég erősen leegyszerűsített bérelszámolására.

*Fájl – Új – Számolótábla*: erre megnyílik egy Névtelen1 nevű, üres munkafüzet, három, 1 Munkalap – 3 Munkalap nevű munkalappal.

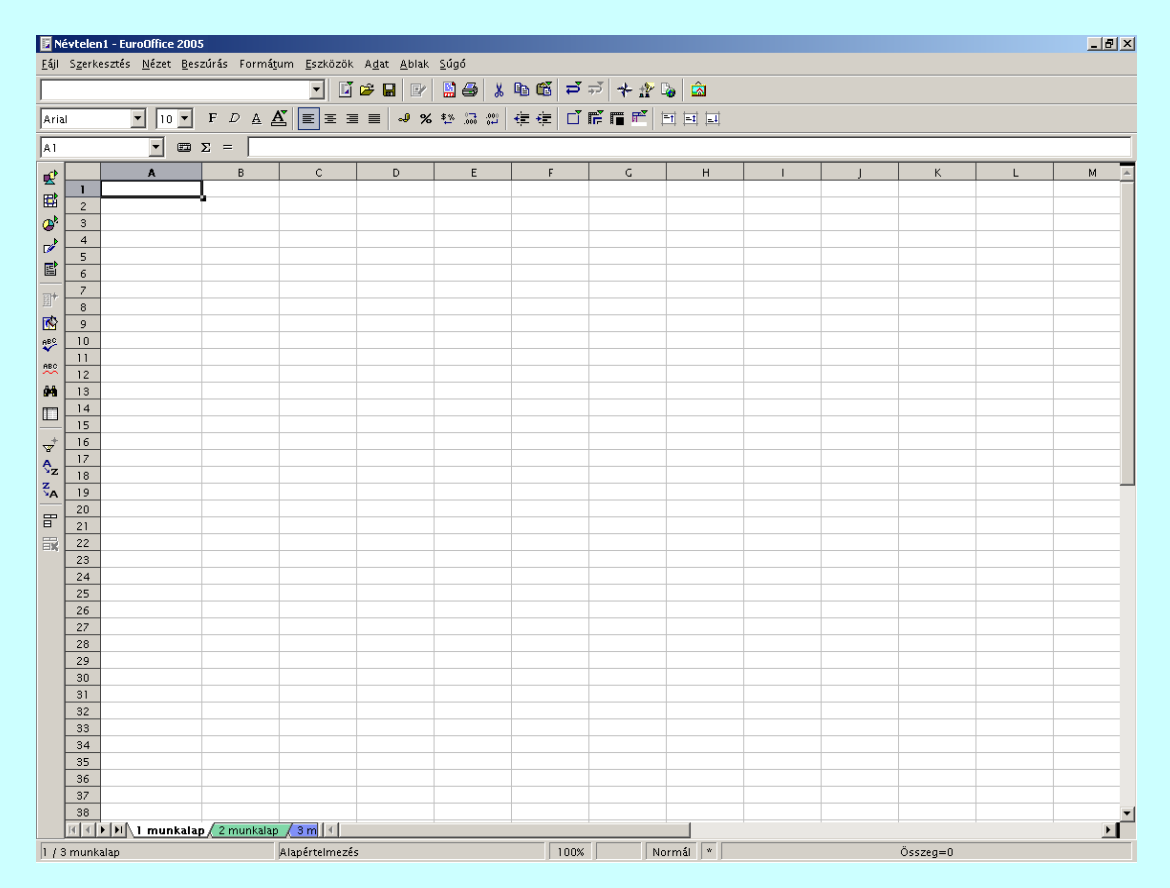

Féléves időszakot szeretnénk áttekinteni, tehát *hét* munkalapra lesz szükségünk – hat a hónapokra, egy a kiértékelésre. Kattintsunk az *3 Munkalap* fülre, hogy ez a munkalap legyen az aktuális, majd a *Beszúrás – Munkalap...* menütétel párbeszédablakában kattintsuk be az Aktuális munkalap után rádiógombot és állítsuk a Munkalapok száma mezőt 4-re.

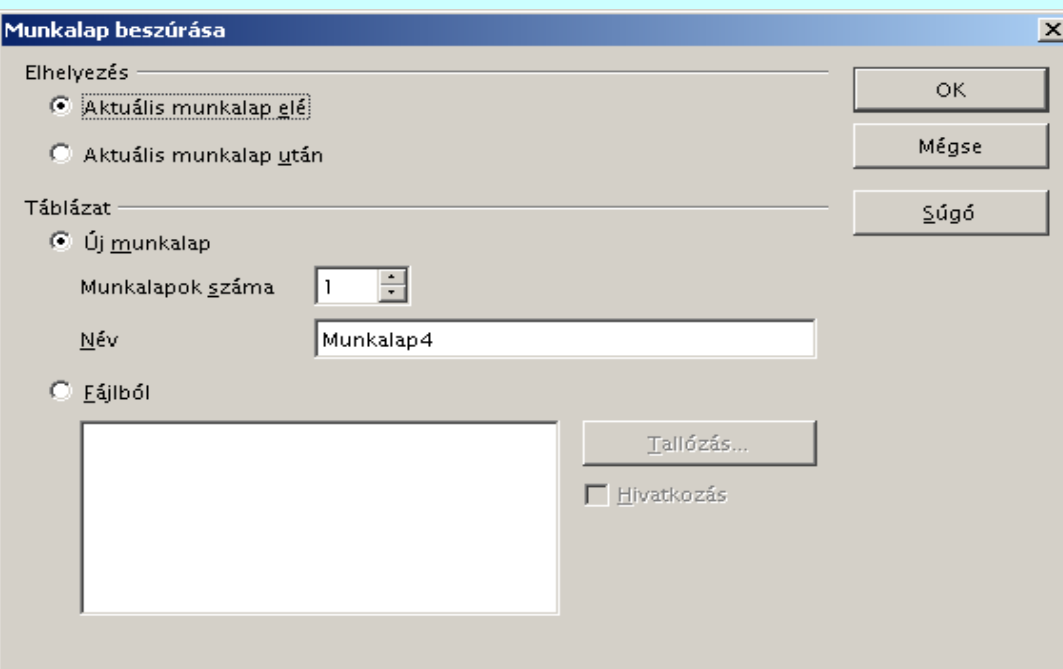

Figyeljük meg, hogy a Táblázat csoport Új munkalap rádiógombja aktív. Létrehozhatnák az új lapot egy meglévő állományból (Fájlból), amit megkereshetnénk a merevlemezről a Tallózás gomb segítségével. Ha véletlenül elfelejtenénk a 3 Munkalap-ra állni, akkor az új lapok 4 Munkalap-7 Munkalap néven az 1 Munkalap után keletkeznének. Ez sem baj, a lapokat szó szerint *a fülüknél fogva* a helyükre vontathatjuk. (Ami azt is jelenti, hogy a lapokat bármikor *tetszőleges* sorrendbe állíthatjuk ily módon.)

Nem különösebben beszédesek az 1 Munkalap formájú nevek: kattintsunk egymás után kétszer a füleken, először a bal, majd a jobb gombbal, a felbukkanó menü Átnevezés tétele segítségével a lapok elnyerhetik sorban a jan, feb, marc, stb.. neveket.

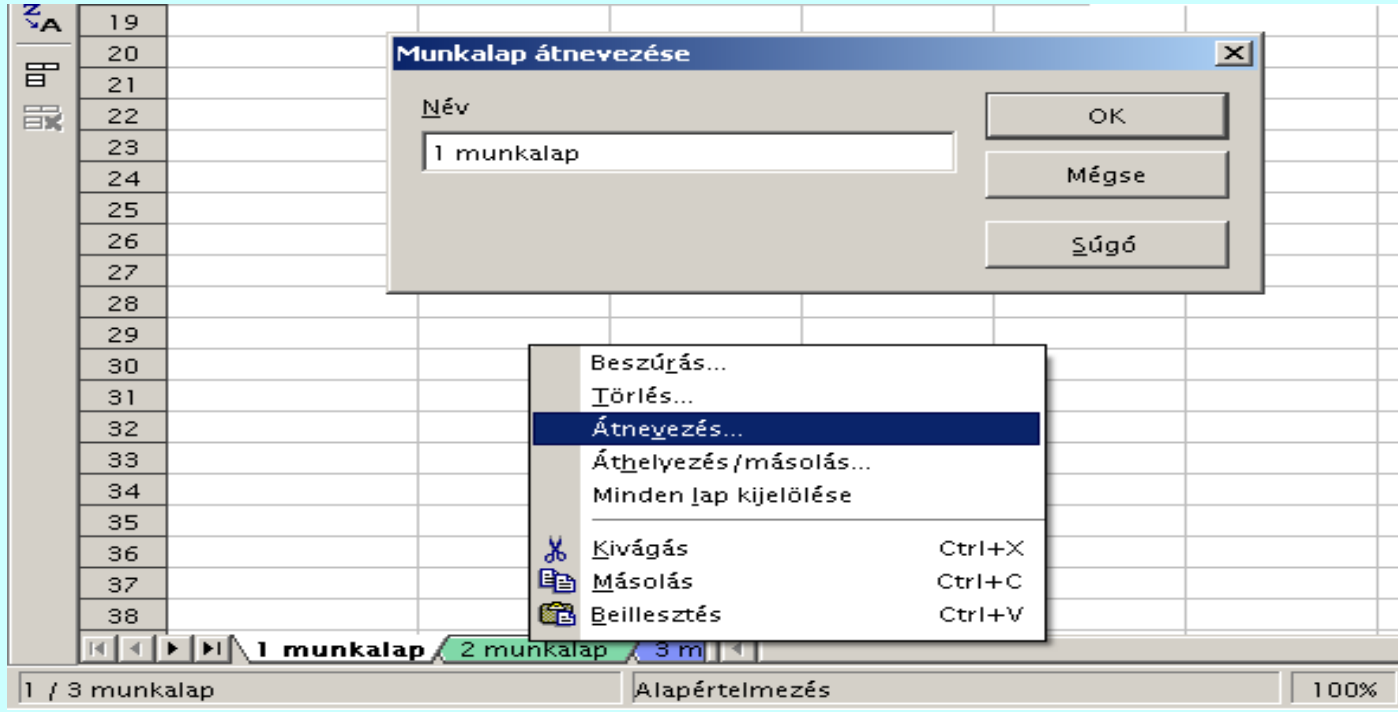

Sajnos, az adatokat kézzel kell begépelni, de igénybe vesszük az OpenOffice/EuroOffice Számolótáblája fejlett képességeit. Például eszünkbe ne jusson munkalaponként beütni a névsort (bár a vágólap-műveletekkel – *Másolás*, *Beillesztés* – még így sem reménytelen). A Ctrl billentyű lenyomva tartása mellett kattintsunk sorban a munkalapok füleire, amitől azok egyidejűleg kijelölődnek, így minden művelet automatikusan *minden lapon* végrehajtódik, beleértve a nevek és a havonta nem változó adatok (nevek, beosztások, alapbér, pótlékok) begépelését.

Nem feltétlenül kell a képleteket sem begépelni, különösképpen nem az összegzéseket. A havi alapbérek összeadásához elég az oszlop aljára állni, és egyet kattintani a beviteli sor "Szumma" jelű gombján.

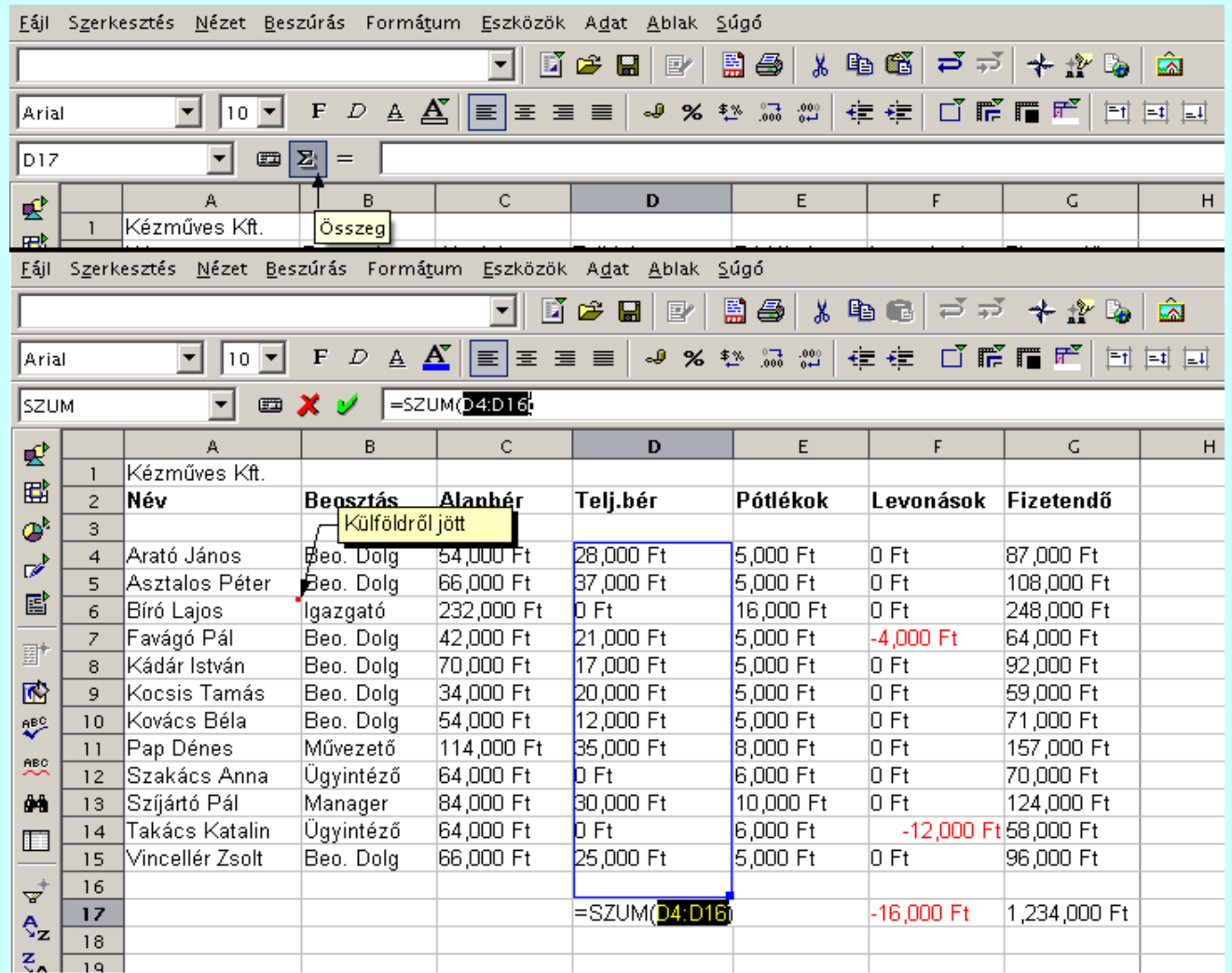

Erre a program automatikusan megkeresi az összeadandókat (ha azok összefüggő, csak számformátumú tartományt alkotnak az összeg fölött, és üres, vagy szöveges cellában végződnek, akkor hibátlanul meg is találja), nincs más dolgunk, mint még egyet kattintani elfogadólag (Elfogadás jel) a zöld pipán.

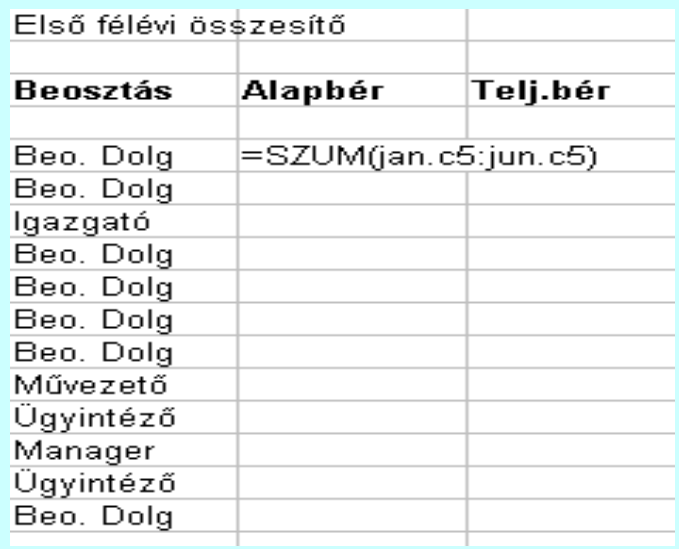

A félévi összesítőt tartalmazó, h1 nevű lap *részletét* mutató ábrán először is vegyük észre, hogy a képlet *több munkalapot* fog át, ezt sajnos így kell begépelni, de nem túl bonyolult. Ami nem ábrázolható jól, hogy csak egyszer, mert ha Ctrl-C-vel ezt az egy cellát a vágólapra helyezzük, majd előbb a D5-től D15-ig lefelé kijelöljük az összes cellát, majd Ctrl-V ütünk, a program *automatikusan* másolja bele a *helyes* összegző képletet az összes cellába. Ezután Shift-vontatással kijelölhetjük az E4-től H15-ig terjedő téglalap alakú tartományt, és újabb, egyetlen Ctrl-V az *egész tartományt* feltölti a munkalapokat átfogó, összegző képlettel.

#### Műveletek

**Aritmetikai műveletek** (amelyek számokkal lehet végezni, és numerikus eredményt adnak)

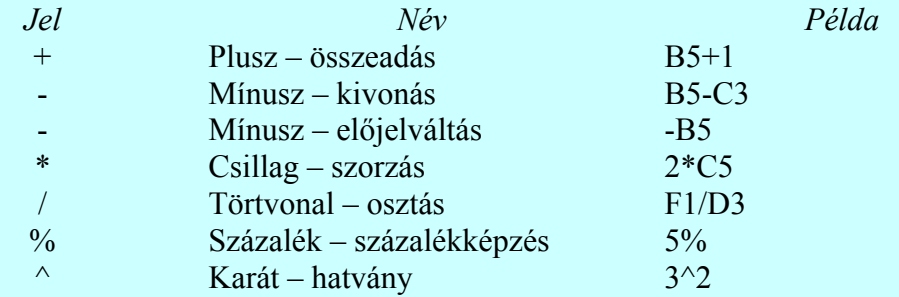

**Összehasonító műveletek** (amelyek logikai igaz vagy hamis értéket adnak vissza)

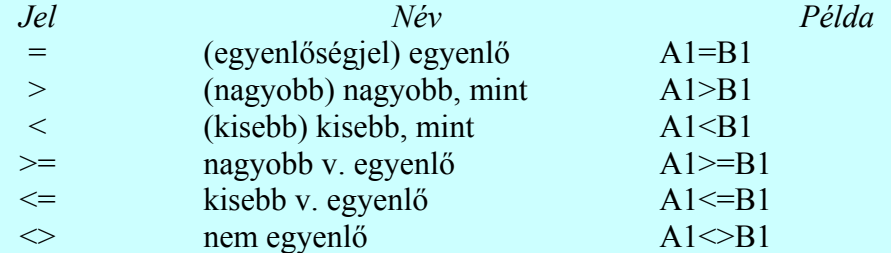

**Szövegkezelő műveletek** (amelyek karaktersorozatokra alkalmazhatók)

& (és) összefűzés "Open" & "Office" = "OpenOffice"

**Hivatkozások** (amelyek cellacsoportokra értelmezettek)

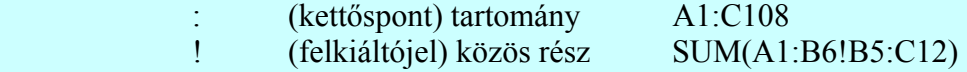

Az utóbbi példa a két tartomány közös részének összegét számítja ki, ez esetben a B5 és a B6 celláét.

#### **OpenOffice/EuroOffice Képletszerkesztő**

A képletszerkesztést egy külön programmodul, a képletszerkesztő végzi (mind OpenOffice, mind MicroSoft Office alatt). A képletszerkesztő számos operátort, függvényt és formázási segédletet szolgáltat a képletek elkészítéséhez. Ezeket csoportosítva, tematikusan kezeli a *Kijelölés* ablak, ahol elég az egérrel kattintani, hogy a kiválasztott elem megjelenjen a munkaasztalon. A *Kijelölés* ablak különböző állapotait – és így az innen elérhető képletelemeket – mutatja a 5-4. ábra (lásd később).

### **Képletek létrehozása**

A képletszerkesztők új ablakban hajtják végre a szerkesztést (OpenOffice: *Fájl – Új – Képlet* menüpont, MS Office: Beszúrás – Objektum – Microsoft Equation) segítségével lehet megnyitni.

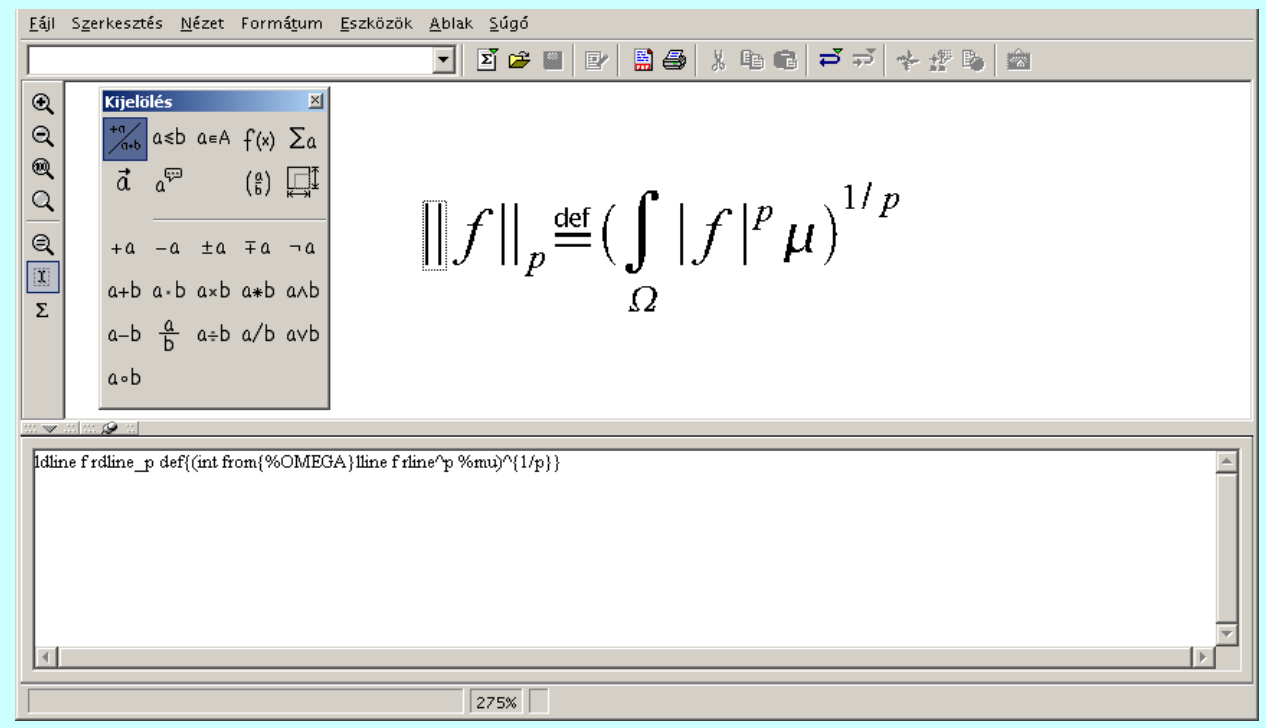

A görög betűk és más szimbólumok, a karakterek megadására szolgáló szimbólum-katalógusból érhetők el (OO: *Eszközök* menü *Katalógus...* menüpontjával, valamint a Fő eszköztár *Szimbólumok* ikon; MS: Beszúrás – Szimbólum)

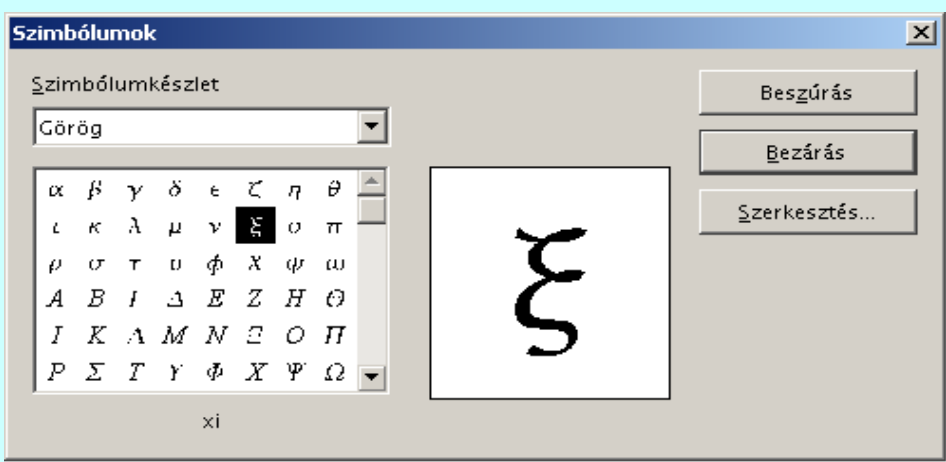

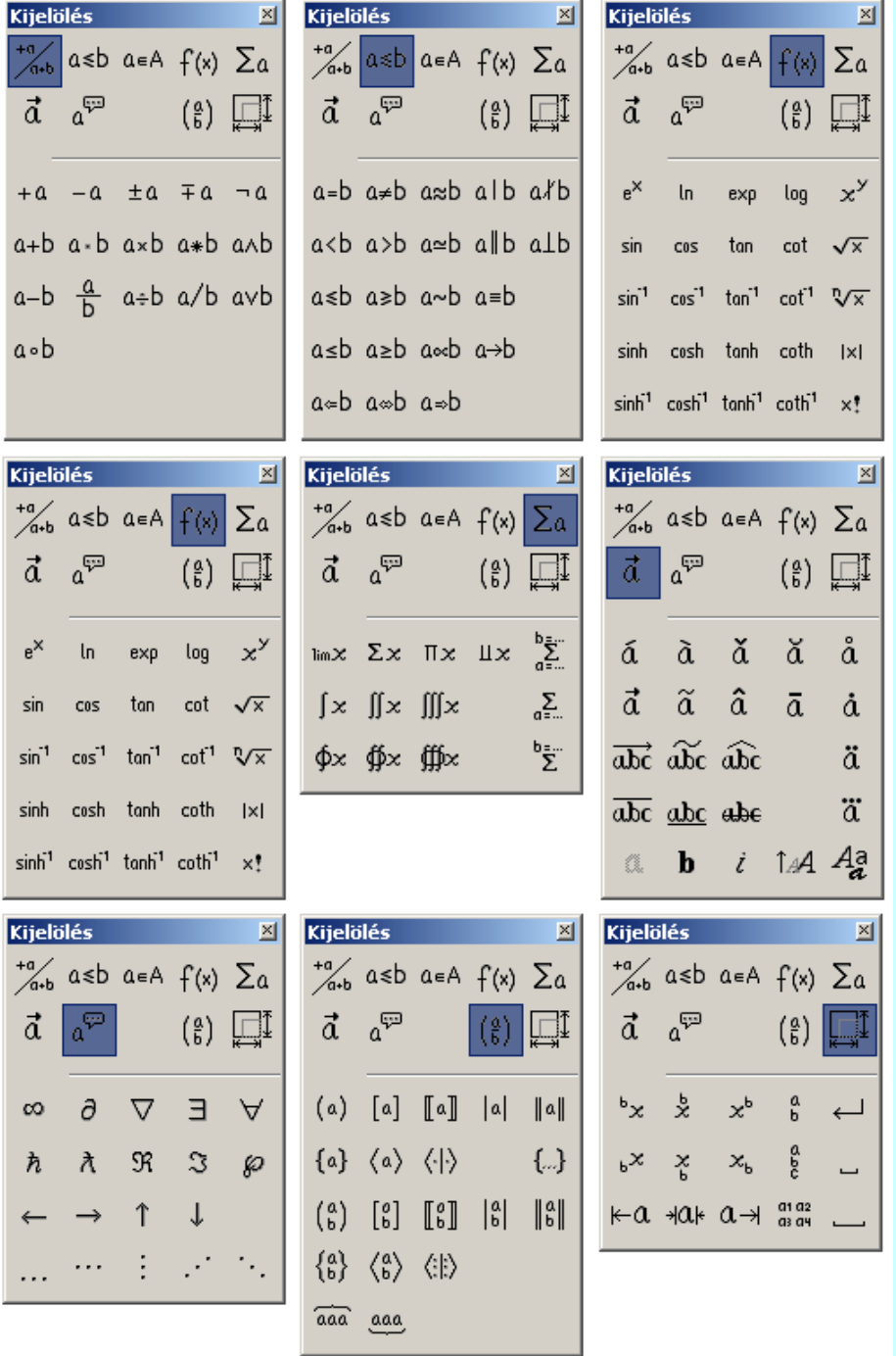